# Getting started with Mendeley

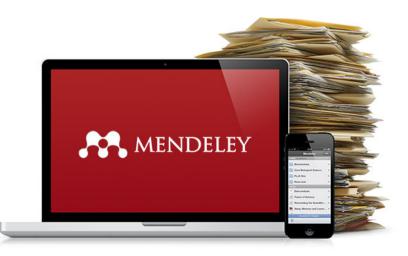

Katinka Jager en Grietha de Jonge

Carla Gerritsen

ITC faculty library

https://www.itc.nl/library

<u>@LibITC</u>

October, 2020

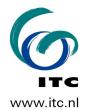

#### **Table of Contents**

| 1  | Mer                              | ndeley in not even 10 steps                                                                                                    |
|----|----------------------------------|----------------------------------------------------------------------------------------------------|
|    | 1.1                              | Go to www.Mendeley.com and register3                                                                                                    |
|    | 1.2                              | Download Mendeley desktop4                                                                                                    |
|    | 1.3                              | Find your browsers bookmark toolbar5                                                                                                    |
|    | 1.4                              | Install the Word plugin – add-inn's - AtiveX6                                                                                                    |
|    | 1.5                              | Start building your library7                                                                                                    |
|    | 1.6                              | Create your Watched Folder10                                                                                                    |
|    | 1.7                              | Inserting citations and references – two ways12                                                                                                    |
|    | 1.8                              | Change your citation and output style13                                                                                                    |
|    | 1.9                              | Edit your citation14                                                                                                    |
|    | 1.9.1                            | Add page numbers or prefix14                                                                                                    |
|    | 1.10                             | Merging citations15                                                                                                    |
| 2  | Mer                              | ndeley things to know                                                                                                    |
|    | 2.1                              | Research databases                                                                                                    |
|    | 2.2                              | The DOI saves the day16                                                                                                    |
| 3  | Org                              | anizing your Mendeley library18                                                                                                    |
|    | 3.1                              | Import other libraries                                                                                                    |
|    | 3.2                              | Create folders & sub-folders and search the full-text of your library19                                                                                                    |
|    | 3.4                              | Where are my pdf's?20                                                                                                    |
|    | 3.5                              | Read, mark and add sticky notes to the saved articles20                                                                                                    |
| 4  | Doc                              | ument-types and output-styles22                                                                                                    |
|    | 4.1                              |                                                                                                    |
|    | 7.1                              | Different document types                                                                                                    |
|    | 4.2.                             | Different document types    22      Not every References needs a hyperlink    25                                                                                                    |
|    |                                  |                                                                                                    |
| 5. | 4.2.<br>4.3                      | Not every References needs a hyperlink25                                                                                                    |
| 5. | 4.2.<br>4.3                      | Not every References needs a hyperlink                                                                                                    |
| 5. | 4.2.<br>4.3<br>Mer               | Not every References needs a hyperlink    25      Output styles    26      ndeley and BibTex / LaTeX    27                                                                                                    |
| 5. | 4.2.<br>4.3<br>Mer<br>5.1<br>5.2 | Not every References needs a hyperlink    25      Output styles    26      ideley and BibTex / LaTeX    27      Export from Mendeley to BibTex    27                                                                           |
|    | 4.2.<br>4.3<br>Mer<br>5.1<br>5.2 | Not every References needs a hyperlink       25         Output styles       26         ndeley and BibTex / LaTeX       27         Export from Mendeley to BibTex       27         Automatically create a BibTex files       27 |

#### 1 Mendeley in not even 10 steps

**Mendeley** is a free reference manager that helps you keep references and literature for your research organized. Start your own information infrastructure right from the start. You can:

- Create and manage citations of books, articles, and more
- Import citations from online resources and publisher's websites
- Automatically extract metadata from imported PDFs
- Collaborate with other researchers online
- Highlight and annotate papers and share those notes with others

Because you have a desktop version and an online version that synchronize you can always work anywhere, from any device and have your library up to date. 2GB of online storage is available for free, the Mendeley Institutional Edition (University subscription) provides 100 GB storage.

#### 1.1 Go to www.Mendeley.com and register

Two important things:

- 1. Create your account using your @GMAIL or @student.utwente.nl / @utwente.nl.
- 2. Create a new Mendeley password, do not user your Canvas account.
- 3. Make a note of your username and password !
- 4. Install Mendeley desktop in your **documents** folder, this way it is easier to back-up your references and more important your pdf's.
- 5. Be careful with signing in to Elsevier products (Scopus, Geobase, ScienceDirect, SciVal) with the option "Sign in via your institution" this will create a problem to register with your personal UT mail address. Always use the proxy link from the library website to access databases and sign in with your personal UT login.

| Sign in Create an account       | Sign in via your institutio |
|---------------------------------|-----------------------------|
|                                 | > Other institution         |
| Password                        | 1                           |
| Remember me                     |                             |
| Forgotten username or password? |                             |
| Sign in >                       |                             |

#### 1.2 Download Mendeley desktop

Install Mendeley desktop from the downloaded file: <u>https://www.mendeley.com/reference-management/reference-manager</u>

From <u>https://www.mendeley.com/import/</u> Use the options to insert the Chrome or Firefox browser extensions. For Safari or IE, click the grey 'save to Mendeley' button and drag it to your Bookmarks toolbar. (See next page how to find this toolbar). You can also do this later from the Tools menu in Mendeley desktop.

| https://www.mer                                                                                                    | deley.com                                                                                                    | n/import/                                                                                                    |                                               |                                                                                                    |                                                                                                    |              |                                       |                                                                                         |              |           |           |   |
|----------------------------------------------------------------------------------------------------|----------------------------------------------------------------------------------------------------|----------------------------------------------------------------------------------------------------|-----------------------------------------------|----------------------------------------------------------------------------------------------------|----------------------------------------------------------------------------------------------------|--------------|---------------------------------------|-----------------------------------------------------------------------------------------|--------------|-----------|-----------|---|
| ogle 🕕 Universiteit Tw                                                                                                    | ente in 🛛 🌀                                                                                                    | ITC - University Librar                                                                                                    | Capture R                                     | eference 🗋 Sa                                                                                                    | we to Mende                                                                                                    | eley 🕕 OPU   | JT                                    |                                                                                         |              |           |           |   |
| <b>XX</b>                                                                                                    |                                                                                                    | F                                                                                                    | eed Librar                                    | y Suggest                                                                                                    | Stats                                                                                                    | Groups       | Data                                  | Q Search                                                                                | Û            | C.M.      | 6         | ~ |
| Help Guides                                                                                                    | Web                                                                                                    | importer Co                                                                                                    | ntact support                                 | Feedback                                                                                                    | k & support                                                                                                    |              |                                       |                                                                                         |              |           |           |   |
|                                                                                                    |                                                                                                    | ces to Men<br>porter, you can easily                                                                                                    | · · ·                                         |                                                                                                    |                                                                                                    | \ ´          |                                       |                                                                                         |              |           |           |   |
| •••                                                                                                    |                                                                                                    |                                                                                                    |                                               | _                                                                                                    | _                                                                                                    | <u>■</u> \ [ | 0                                     |                                                                                         |              |           | ٦         |   |
| ScienceD                                                                                                    | les.                                                                                                    | ur narns (Jawred or book Kins)<br>wake 100,000 wordt bard - Soo Inage w                                                                                                    | Alara bas fap 🖸 Alara                         | 30         AA         Web L Down           Instant         AA         In Choose Life           Instant         Influence of y day reactive         An only potentiative | nin yn yn yn llane jal                                                                                                    |              | Using Ch                              | eley Web Importer b                                                                     | rowser exte  | nsion.    |           |   |
| Partice Hans<br>Treat<br>2016 (10.00)<br>2016 (10.00)<br>2016 (10.00)<br>2016 (10.00)<br>2016 (10.00)<br>2016 (10.00)<br>2016 (10.00)                                                                                                    |                                                                                                    | Internations In Count of Count of Count | A Research                                    | Eadator Physics and Ch                                                                                                    | mentany 2010<br>Details 3<br>or parmena ray and<br>cpy using plant c                                                          | Ē            | (2)<br>Using Fil                      | refox?                                                                                  |              |           | Ī         |   |
| Publication Vie<br>Marker Federation (12)<br>Physics Rese., (12)<br>Marker Physics, 4 (1)<br>Marker Physics, 4 (1)<br>Marker |                                                                                                    |                                                                                                    | al properties<br>h, Tariq Yask                | Analysis and Analysis     Analysis     Analysis     Analysis     Analysis     Analysis     Analysis     Analysis     Analysis                                           | Notes a Physics<br>electron, Spectrometers,<br>Elipidement, 2016<br>Denaille 2<br>Spicentary fauit neutron<br>ny spectrometer | 69<br>74     |                                       | lendeley Web Impor                                                                      | ter browser  | extension |           |   |
| Chicken Internets     Prysis Res., (GP     Version IN     Tage     Once (0.38)     Const (0.38)     Const (0.38)     Const (0.38)                                                                                                    |                                                                                                    | adiation-induced reduction and                                                                                                    | I self-esser binners<br>ray spectrum          | Mahari<br>Mahari<br>Mahari<br>Mahari<br>Mahari<br>Mahari<br>Mahari<br>Mahari<br>Mahari<br>Mahari                                                                        | Internation, Propose<br>elevation, Equilitic entern,<br>I Routpresent, INTH<br>Destalities &                                  | 1            |                                       | fari or Interne                                                                         | t Explor     | or?       |           |   |
| patient (4,044)<br>des (5,030)<br>sanger (4,075)<br>Vereinsen se                                                                                                    | He, Yalei<br>LI, Jihao<br>ABSTRACT                                                                                      |                                                                                                    | k. Spectrumin<br>Kolzepanis, H                | my sources in the Get                                                                                                    | inclic plane                                                                                                    |              | Install the M                         | endeley Web Import                                                                      | er bookmark  | klet.     |           |   |
|                                                                                                    | honeycomb-B<br>was successfu<br>dispersions in<br>y-ray irradiatio<br>irradiation, GO<br>were reduced<br>restoration of | ional (3D) graphene serogel (3L)<br>ise porous structure and high (2)<br>ise propaed from graphene oxi<br>isopropanol/water solution by so<br>and freeze-drying processes<br>isheets suspending in the minit<br>and self-assembled mainly due<br>m-m conjusated structure. The                                                                                                    | O ratio<br>de (OO)<br>Imple<br>. Under<br>are |                                                                                                    |                                                                                                    |              | You may r<br>browser.<br>2. Drag this | e your 'Bookmarks<br>need to switch this o<br>button to your 'Boo<br>ookmarklet to your | n from the N | /iew' men | ı in your |   |
|                                                                                                    | DETAILS<br>Publication                                                                                                  | Motorials Letters                                                                                                    |                                               |                                                                                                    |                                                                                                    |              |                                       | o Meraleley                                                                             |              |           |           |   |

#### 1.3 Find your browsers bookmark toolbar

Mendeley in **Firefox** AND **Chrome** Browser : go to <u>https://www.mendeley.com/import/</u> click the Mendeley import for Firefox, or Chrome depending on which browser you like.

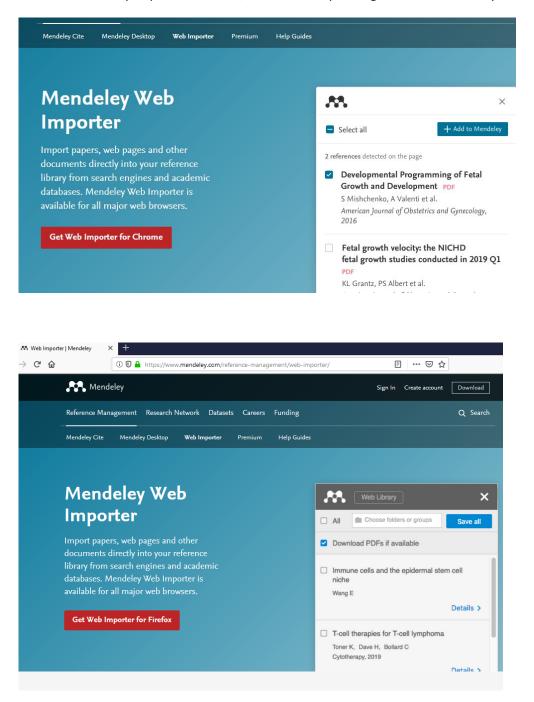

We recommend Chrome or Firefox ! Internet Explorer has some issues.

Mendeley does not work with Microsoft Edge.

Go to the tools menu in the desktop version. Also you can select another plugin for other word processors.

| File Edit View 🔳 | ools Help                |  |  |  |
|------------------|--------------------------|--|--|--|
| C∓ ▼ C∓          | Invite Colleagues        |  |  |  |
| Add Fol          | Install Web Importer     |  |  |  |
| Mendeley         | Uninstall MS Word Plugin |  |  |  |
| 🔎 Literature Sea | Check for Duplicates     |  |  |  |
| Mendeley Sug     | Options                  |  |  |  |
| My Library       |                          |  |  |  |

Add-Inns : If your Word Plugin does not appear, try to add this manually via the File menu of Word.

File, Options, Add-Ins (select Manage Word Add-ins), Use the Add button and navigate to your Mendeley installation on your computer.

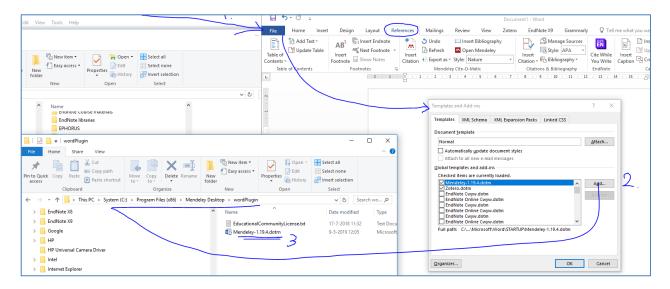

Some Word installations give ActiveX problems. Please see this Youtube for the fix.

https://www.youtube.com/watch?v=64eq5NFrzgI

#### 1.5 Start building your library

Importing references with the help of the save to Mendeley button from for example Elsevier, Web of Science, ACM or Wiley online library. The first time in any session you want to import a reference you will be asked to sign in with your Mendeley account. Some examples and notes below:

#### From ScienceDirect by Elsevier.

If you have a search with few results, and click "save to Mendeley", the export of all references on your screen will start. You can then select the ones you really want from the download list on your screen. Do NOT do this with a result of 12,354 articles! refine your search, or go to one of the articles on your screen and save that one.

|                                                                                                 | Find articles with these terms "URBAN PLANNING"                                                                                                    | K Web Library                                                                                                    |
|-------------------------------------------------------------------------------------------------|----------------------------------------------------------------------------------------------------|----------------------------------------------------------------------------------------------------|
|                                                                                                 | Title, abstract, keywords: crowdsoursing OR "user generated content" OR VGI $\times$ Advanced search                                                                                                    | Ali CRITICAL READ × Save (2)                                                                                                    |
| 19 results                                                                                      | Download selected articles 🔥 Export                                                                                                    | Download PDFs if available     Spatial data for slum upgrading:                                                                                                    |
| A Set search alert<br>Refine by:<br>Years                                                       | Research article • Full text access Spatial data for slum upgrading: Volunteered Geographic Information and the role of citizen science Habitat International, Volume 72, February 2018, Pages 18-26 Samyra Hachmann, Jamal Jokar Arsanjani, Eric Vaz Download PDF (2.977 KB) Abstract ~ Excort ~                                     | Volunteered Geographic Information and<br>the role of citizen science                                                                                                    |
| □ 2018 (4)<br>□ 2017 (5)<br>□ 2016 (1)<br>Show more ∽                                           | Research article • Open access<br>Utilising volunteered geographic information to assess resident's flood evacuation shelters. Case stu<br>Applied Geography, Volume 88, November 2017, Pages 174-185<br>A. N. L. Kusumo, D. Recklen, J. Verplanke                                                                                    | <ul> <li>Utilising volunteered geographic information<br/>to assess resident's flood evacuation<br/>shelters. Case study: Jakarta<br/>Kusumo A, Reckien D, Verplanke J<br/>Applied Geography. 2017</li> <li>Details &gt;</li> </ul> |
| Article type<br>Research articles (17)<br>Encyclopedia (1)<br>Editorials (1)                    | Research article • Full text access<br>Key issues and priorities in participatory mapping: Toward integration or increased specialization?<br>Applied Geography, Volume 95, June 2018, Pages 1-8<br>Greg Brown, Marketta Kyttä                                                                                                    | Key issues and priorities in participatory<br>mapping: Toward integration or increased<br>specialization? Brown G, kytta M<br>Applied Geography, 2018 Details                                                                       |
| Publication title Landscape and Urban Planning (5) Computers, Environment and Urban Systems (4) | <ul> <li>Download PDF (631 KB) Abstract          Export          Export       </li> <li>Research article          Full text access         The hearing, the mapping, and the Web: Investigating emerging online sound mapping practices         Landscape and Urban Planning, Volume 142, October 2015, Pages 187-197     </li> </ul> | Details > The hearing, the mapping, and the Web: Investigating emerging online sound mapping practices Lin W                                                                                                    |

#### From Web of Science (WOS):

To Save references in your Mendeley library from Web Of Science save one reference at a time ! Three more tips:

- 1. saving e reference from this kind of bibliographic database that integrates many publisher works best when you use the option "full text from Publisher" because the metadata for a reference is best from the original publisher.
- 2. to save the pdf of the article in your Watch-Folder is a fast way to generate a reference and have the full text document in your Mendeley library.
- 3. use the doi to go to the publisher website: Type <a href="http://dx.doi.org/">http://dx.doi.org/</a> in your browser, add the article DOI <a href="http://dx.doi.org/10.1016/j.habitatint.2015.01.018">http://dx.doi.org/</a> in your browser, add the article DOI <a href="http://dx.doi.org/10.1016/j.habitatint.2015.01.018">10.1016/j.habitatint.2015.01.018</a>, this way you have created the fastest route to the publishers website, and the full text <a href="http://dx.doi.org/10.1016/j.habitatint.2015.01.018">http://dx.doi.org/10.1016/j.habitatint.2015.01.018</a>, this way you have created the fastest route to the publishers website, and the full text <a href="http://dx.doi.org/10.1016/j.habitatint.2015.01.018">http://dx.doi.org/10.1016/j.habitatint.2015.01.018</a>

| Web of Science InCites Journal Citation                                     | Reports Essential Science Indicators EndNote Publons                                                                                                    | Sign In 🔻 Help 🔻 English 🔫                                        |
|-----------------------------------------------------------------------------|----------------------------------------------------------------------------------------------------|-------------------------------------------------------------------|
| Web of Science                                                              |                                                                                                    | Clarivate<br>Analytics                                            |
| Search                                                                      | Tools   Searches and alerts                                                                                                    | Search History Marked List                                        |
| Results: 27<br>(from Web of Science Core Collection)                        | Sort by: Date Times Cited Usage Count Relevance More                                                                                                    | ♦ Page 1 of 3 ▶                                                   |
| You searched for: TOPIC: (crowdsou<br>rcing AND " URBAN PLANNING ")<br>More | Select Page 🔒 🖂 5K Save to EndNote online 🔹 Add to Marked List                                                                                                    | Lul Create Citation Report                                        |
| 🌲 Create Alert                                                              | 1. Evaluating the services and facilities of European cities using crowdsourced place data                                                                                                    | Times Cited: 1<br>(from Web of Science Core                       |
| Refine Results                                                              | By: Spyratos, Spyridon; Stathakis, Demetris<br>ENVIRONMENT AND PLANNING B-URBAN ANALYTICS AND CITY SCIENCE Volume: 45 Issue: 4 Pages: 733-750<br>Published: JUL 2018                                                                                                    | Collection) Usage Count 🗸                                         |
| Search within results for Q                                                 | Full Text from Publisher     Close Abstract     Close Abstract |                                                                   |
| Filter results by:           Open Access (3)                                | facilities and services using crowdsourced place data. Two indicators are proposed based on place data derived<br>from the Foursquare social media application. Both indicators are based on the hypothesis that the higher the<br>number of places is that belong to a facility or service type on social media, then the higher the satisfaction of<br>citizens regarding this facility or service type will be. This hypothesis was tested by using the Eurobarometer survey<br>data as reference. The accuracy assessment revealed strong and statistically significant linear relationships (R-2<br>0.6) between the reference percentage of very satisfied citizens and some categories (i.e. "Sport facilities", "Cultural<br>Categories," and Streets & buildings). Other categories showed moderate and statistically significant linear                                                                                                    |                                                                   |
| Publication Years                                                           | relationships (i.e. Public spaces" and Green spaces). Therefore, the proposed indicators provide estimates about<br>citizen satisfaction with regard to these five categories. The new indicators can be used to better design public<br>opinion surveys by making them more relevant to the public in terms of topics, space, and time.                                                                                                    |                                                                   |
| <ul> <li>2017 (5)</li> <li>2016 (6)</li> <li>2015 (8)</li> </ul>            | 2. USING CROWDSOURCING TO SUPPORT CIVIC ENGAGEMENT IN STRATEGIC URBAN DEVELOPMENT<br>PLANNING: A CASE STUDY OF OSTRAVA, CZECH REPUBLIC                                                                                                    | <b>Times Cited: 0</b><br>(from Web of Science Core<br>Collection) |
| 2014 (2) more options / values                                              | By: Haltofova, Barbora<br>JOURNAL OF COMPETITIVENESS Volume: 10 Issue: 2 Pages: 85-103 Published: JUN 2018                                                                                                    | Usage Count 🗸                                                     |
| Refine Web of Science Categories                                            | 3. Citizen Design Science: A strategy for crowd-creative urban design<br>By: Mueller, Johannes; Lu, Hangxin; Chirkin, Artem; et al.                                                                                                    | Times Cited: 2<br>(from Web of Science Core<br>Collection)        |

#### From ACM digital library

The Mendeley web importer will start and offer you the option to include the pdf, and to select the library folder in which you want to 'add' this reference.

| ACM                                | DIGITAL University of Twente                                                                                                    | SIGN IN SIGN UP                                                                                                    |
|------------------------------------|----------------------------------------------------------------------------------------------------|----------------------------------------------------------------------------------------------------|
| Investig<br>Full Text:<br>Authors: | ating the Implications of 3D Printing in Special Education         Depe         Erin Buehler       University of Maryland. Baltimore County. Baltimore. MD         Niara Comrie       University of Maryland. Baltimore County. Baltimore. MD         Megan Hofmann       Colorado State University. Fort Collins. CO         Samantha MCDonald University of Maryland. Baltimore County. Baltimore. MD       Implication State University. Fort Collins. CO         Amy Hurst       University of Maryland. Baltimore County. Baltimore. MD       Downloads (6 Weel)         Obwnloads (12 Mor       Downloads (12 Mor         Obwnloads (20 Mor)       Chalor Count 0 | Investigating the Implications of<br>3D Printing in Special Education<br>Buehler E, Comrie N, Hofmann M, McDonald S,<br>Hurst A, et. al.<br>ACM Transactions on Accessible Computing |
| Published in                       | :<br>· Journal<br>ACM Transactions on Accessible Computing (TACCESS) - Special Issue (Part 2) of Papers<br>ASSETS 2014 <u>archive</u><br>Volume 8 Issue 3, May 2016<br>Article No. 11<br><u>ACM</u> New York, NY, USA<br><u>Table of contents</u> doi>10.1145/2870640                                                                                                    | DOI         10.1145/2870640           ISSN         19367228           Date Accessed:         2016-08-01           URLS         dLacm.org/citation.cfm?doid=2905052.2870640           |
| Contact                            | Is   Switch to single page view (no tabs)                                                                                                    |                                                                                                    |

• Go to Mendeley Desktop library and sync to import this reference with pdf.

Mendeley now shows you the record, highlighted so you can check and edit the record, and add the pdf by clicking the blue download sign (pdf is not always added directly) if the pdf does not load, save it manually in your Mendeley pdf (watched) folder.

| ž | ٠ | * | Dong, Laigen; Shan, Jie  | A comprehensive review of earthquake-induced<br>building damage detection with remote sensing techni    | 2013 | ISPRS Journal of<br>Photogrammet |
|---|---|---|--------------------------|----------------------------------------------------------------------------------------------------|------|----------------------------------|
| Ň | • | * | Enenkel, Markus; See, Li | Drought and food security – Improving decision-<br>support via new technologies and innovative collabor | 2015 | Global Food<br>Security          |

You may have noticed : the pdf is not always automatically imported with the reference.

#### Drag and drop a pdf to create a reference

- Previously saved pdf's are easily imported into Mendeley.
- Open the folder for these pdf's in a new screen, now drag-and-drop the pdf from the folder to the middle pane of the Mendeley desktop library.

#### Do it yourself record

If importing information via Save to Mendeley or pdf does not work, Use the "Add details manually" button,

| ITC Li               | brary                |                                                  |                     |                        |                 | Web Library              | ×                        |  |
|----------------------|----------------------|--------------------------------------------------|---------------------|------------------------|-----------------|--------------------------|--------------------------|--|
|                      | Search Results Det   | tails Selection/reservat                         | ion Search Histor   | y Log in / Status      | Search profiles | Sorry, no documents were | e detected on this page. |  |
| Refine search result | Record               | 1 of 1                                           |                     |                        |                 | Add details manually     |                          |  |
| Print                |                      |                                                  |                     | <u>a</u>               |                 |                          |                          |  |
|                      | Title                | Quantitative remote s<br>structural variables in |                     |                        |                 |                          |                          |  |
|                      | Author               | Yuan Zeng                                        |                     |                        |                 |                          |                          |  |
|                      | Place of publication | Wageningen                                       |                     |                        |                 |                          |                          |  |
|                      | Publisher            | Wageningen University                            |                     |                        |                 |                          |                          |  |
|                      | Year of publication  | 2008                                             |                     |                        |                 |                          |                          |  |
|                      | Pagination           | 119 p.                                           |                     |                        |                 |                          |                          |  |
|                      | Dimensions           | 25 cm                                            |                     |                        |                 |                          |                          |  |
|                      | ISBN                 | 978-90-8504-911-1                                |                     |                        |                 |                          |                          |  |
|                      | Notes                | PhD thesis Wageninge<br>and Chinese              | n University; Summa | ries in Dutch, English |                 |                          |                          |  |
|                      | Loan status She      | elfmark                                          | Loan category       | Barcode                |                 |                          |                          |  |
|                      | available 528        | 3.88 : 630 (51)                                  | normal              | 0162580                |                 |                          |                          |  |
|                      |                      |                                                  |                     |                        |                 |                          |                          |  |

You can now easily copy/paste all the information from the source into the relevant Mendeley reference fields.

|                             |                                |                                                        |                         | Book                                             |
|-----------------------------|--------------------------------|--------------------------------------------------------|-------------------------|--------------------------------------------------|
| tle                         |                                | note sensing for monitori<br>es in the Three Gorges ro |                         | TITLE                                            |
| uthor<br>ace of publication | Yuan Zeng<br>Wageningen        | 5                                                      | 5                       | Quantitative remote sensing for monitoring fore: |
| ıblisher                    | Wageningen Unive               | ersity                                                 |                         | AUTHORS                                          |
| ar of publication           | 2008                           |                                                        |                         |                                                  |
| gination                    | 119 p.                         |                                                        |                         |                                                  |
| mensions                    | 25 cm                          |                                                        |                         | h                                                |
| BN                          | 978-90-8504-911-1              |                                                        |                         |                                                  |
| otes                        | PhD thesis Wage<br>and Chinese | ningen University; Summ                                | aries in Dutch, English | ABSTRACT                                         |
|                             | helfmark<br>28.88 : 630 (51)   | Loan category<br>normal                                | Barcode<br>0162580      |                                                  |

#### 1.6 Create your Watched Folder

- 1. in your personal document folders create a new folder calling it 'MendeleyWatch' or ' Add to Mendeley' you want this to be the dedicated pdf folder for automatic reference import.
- 2. from your Mendeley desktop library, go to: file, watch folder, navigate to the just created folder to tell Mendeley your preference.
- 3. Save a pdf in this specific folder that you have designated your watched folder and your references will be added automatically to your library.

Please check this, because the pdf needs to contain enough metadata to form a reference.

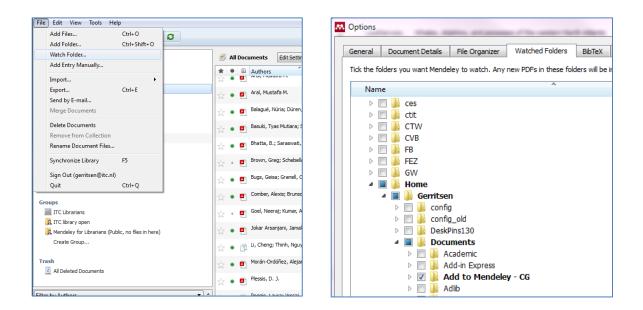

This is also how you add a pdf to an already imported reference. In ScienceDirect by Elsevier this also works for the 'download multiple pdf' option.

-----

Just a small example, to remind you: Always check your imported reference information !

See text below, same article, different source

Ju-Sung Lee, T. F. A. L.-Z. B. H.-M. F. S. I. L. A. V. J. G. P. Z. S. and D. C. P. (2015). The Complexities of Agent-Based Modeling Output Analysis. 2015:55:2.

Lee, J. S., Filatova, T., Ligmann-Zielinska, A., Hassani-Mahmooei, B., Stonedahl, F., Lorscheid, I., ... Parker, D. C. (2015). The complexities of agent-based modeling output analysis. *JASSS*, 18(4). http://doi.org/10.18564/jasss.2897

#### 1.7 Inserting citations and references – two ways

- 1. Go to the reference tab in Word:
- click insert citation and

- use the search bar to find the reference you want to insert in your work, type author or a distinguishing title word(s).

- Insert by clicking Ok in the Mendeley search bar
- 2. From the Word, references tab, click insert citation,
- then on the search bar click the **Go to Mendeley** button,
- click the reference to highlight it in your Mendeley library reference list
- on the top menu bar the "Cite" (Send citation to plugin) button appears
- click this to insert the selected reference in your Word document.

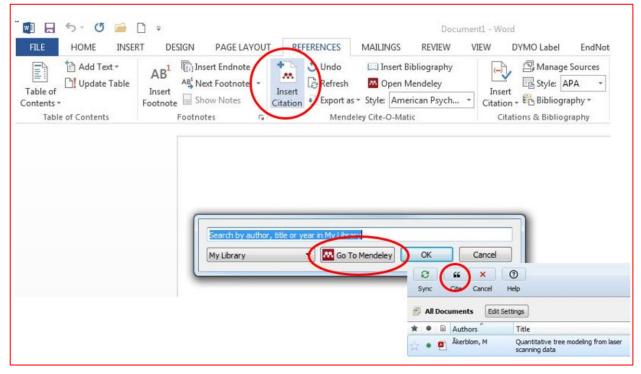

#### **Citations:**

When you start writing a document Mendeley will only add the citation without reference to your word document.

#### **References :**

To ad references to your document, first place the cursor in the Word document at the spot where you want your reference list. Next click 'insert bibliography' and from now on Mendeley will add citation and reference simultaneously.

Chapter 1. ...... (Wielstra et al., 2012)

#### REFERENCES

```
Wielstra, B., Beukema, W., Arntzen, J. W., Skidmore, A. K., Toxopeus, A. G., & Raes, N. (2012).
Corresponding Mitochondrial DNA and Niche Divergence for Crested Newt Candidate Species.
PLoS ONE, 7(9), e46671. http://doi.org/10.1371/journal.pone.0046671
```

### 1.8 Change your citation and output style by using the drop down menu in Word

| AB <sup>1</sup> Next Footnote<br>te Show Notes | M                             | nsert Bibliography<br>Open Mendeley<br>American Psych 🔻 | Insert<br>Citation • 🌇 Bibliography • | Cite While<br>You Write | In<br>Car |
|------------------------------------------------|-------------------------------|---------------------------------------------------------|---------------------------------------|-------------------------|-----------|
| Footnotes 🖓                                    | Mendeley Cite-                | American Medical As                                     | sociation                             |                         |           |
|                                                |                               | American Political Sci                                  | ience Association                     |                         |           |
|                                                |                               | American Psychologi                                     | cal Association 6th edition           |                         |           |
|                                                |                               | American Sociologica                                    | al Association                        |                         |           |
|                                                |                               | Chicago Manual of St                                    | tyle 16th edition (author-date)       |                         |           |
|                                                |                               | Harvard Reference fo                                    | rmat 1 (author-date)                  |                         |           |
|                                                |                               | IEEE                                                    |                                       |                         |           |
| (Olo                                           | fsson, Holmgren, & Olsson, 2  | 2 Modern Humanities F                                   | Research Association 3rd edition (ne  | ote with biblio         | grap      |
|                                                |                               | Modern Language As                                      |                                       |                         |           |
|                                                |                               | Nature                                                  |                                       |                         |           |
| (Zha                                           | o et al., 2016)               | More Styles                                             |                                       |                         |           |
| (2110                                          |                               |                                                         |                                       |                         |           |
| (Wid                                           | llowski, Verstraete, Pinty, & | Gobron, 2003)                                           |                                       |                         |           |

#### Or the View menu in Mendeley desktop

| ile Edit View    | Tools Help                                |                                                                                            |                                             |                                                                                           |                                                                                          |      |                          |                  |
|------------------|-------------------------------------------|--------------------------------------------------------------------------------------------|---------------------------------------------|-------------------------------------------------------------------------------------------|------------------------------------------------------------------------------------------|------|--------------------------|------------------|
|                  | Library as Table     Library as Citations |                                                                                            |                                             | ()<br>Help                                                                                |                                                                                          |      |                          |                  |
| Mendeley         | Citation Style                            |                                                                                            | •                                           | American Me                                                                               | dical Association                                                                        |      |                          |                  |
|                  |                                           |                                                                                            |                                             | American Political Science Association     American Psychological Association 6th edition |                                                                                          |      |                          | led              |
|                  |                                           |                                                                                            | American Soc                                | iological Association                                                                     |                                                                                          |      | 9-16                     |                  |
|                  |                                           | Chicago Manual of Style 16th edition (author-d<br>Harvard Reference format 1 (author-date) |                                             |                                                                                           |                                                                                          |      |                          | 3-16             |
|                  |                                           | ☆•                                                                                         |                                             | IEEE<br>Modern Hum                                                                        | IEEE<br>Modern Humanities Research Association 3rd edition (note with bibliography)      |      |                          | 9-16             |
| Needs Review     |                                           | ☆ •                                                                                        | 🖉 🔹 Modern Language Association 7th edition |                                                                                           |                                                                                          |      |                          | 9-16             |
| & My Publication | S                                         | *•                                                                                         | •                                           | Nature<br>More Styles                                                                     |                                                                                          |      |                          | 5-16             |
| Proposal         |                                           | 🙀 🔹 🔨 Journal Abbreviations                                                                |                                             |                                                                                           |                                                                                          | 5-16 |                          |                  |
| Create Folder    |                                           | ☆•                                                                                         |                                             | Côté, Jean Franço                                                                         | The structural and radiative consistency of three-dimensional tree reconstructions f     |      | Remote<br>Sensing of     | 15-9-16          |
| M13              |                                           | ☆ *                                                                                        |                                             | Dassot, Mathieu;                                                                          | The use of terrestrial LiDAR technology in<br>forest science: Application fields, benefi |      | Annals of<br>Forest Sci  | 15 <b>-</b> 9-16 |
| Create Group.    |                                           | ☆•                                                                                         |                                             | Ediriweera, Sisira                                                                        | Estimating above-ground biomass by<br>fusion of LiDAR and multispectral data in          |      | Journal of<br>Forestry R | 13-9-16          |
| Trash            |                                           | A                                                                                          | -                                           | Evsn. Lothar: Pfei                                                                        | A practical approach for extracting tree                                                 | 2013 | Remote                   | 15-9-16          |

#### 1.9 Edit your citation

In the flow of writing a sentence you may want to place the name of an author outside the brackets. To achieve this simply click the citation and immediately upon doing this your 'insert citation' button now says 'edit citation'. You can now type a bracket before the year and remove the one placed before the author's name.

When you have finished, put your cursor elsewhere in the text and you will be asked if you want to keep this manual edit.

|                                            | 1             |                               |                 |                      |                                                                  |               |     |
|--------------------------------------------|---------------|-------------------------------|-----------------|----------------------|------------------------------------------------------------------|---------------|-----|
| Insert Endnote                             | 达 Undo        | 📖 Insert Bibliography         | (i)             | (-)                  | 🖳 Manage Sources                                                 |               | 1   |
| Agt Next Footnote →                        | Refresh       | 🔼 Open Mendeley               |                 |                      | Style: APA 🔹                                                     |               | l   |
| E Show Notes                               | 🛃 Export as 🕶 | Style: American Psych         | Smart<br>Lookup | Insert<br>Citation ~ | 🖺 Bibliography -                                                 | Caption       | E   |
| Footnotes 🗔                                | Men           | deley Cite-O-Matic            | Research        | Citati               | ons & Bibliography                                               | Captions      |     |
| $1 + 1 + 1 + \sum_{i=1}^{n} 1 + 1 + \dots$ | 2 3           | 4 · 1 · 5 · 1 · 6 · 1 · 7 · 1 | · 8 · 1 · 9     | · · · 10 · ·         | $\cdot 11 \cdot \cdot \cdot 12 \cdot \cdot \cdot 13 \cdot \cdot$ | ·14· · ·15· · | · Z |
|                                            |               |                               |                 |                      |                                                                  |               |     |

Chapter 1. ........ (Wielstra et al., 2012) Tripathy et al. (2017)

#### REFERENCES

Tripathy, J. P., Bhatnagar, A., Shewade, H. D., Kumar, A. M. V, Zachariah, R., & Harries, A. D. (2017). Ten tips to improve the visibility and dissemination of research for policy makers and practitioners. *Public Health Action*, 7(1), 10–14. http://doi.org/10.5588/pha.16.0090

Wielstra, B., Beukema, W., Arntzen, J. W., Skidmore, A. K., Toxopeus, A. G., & Raes, N. (2012). Corresponding Mitochondrial DNA and Niche Divergence for Crested Newt Candidate Species. *PLoS ONF*, 7(9), e46671. http://doi.org/10.1371/journal.pone.0046671

Later on it is possible to undo this simply by clicking on the citation and use the "undo edit" button. This Mendeley insert citation button has a multi-purpose function !

To completely exclude the author; click the citation, click the now so called 'edit citation button' put your cursor on the author's name in the search bar and click the button "suppress author" this leaves only the Year. The Prefix and Suffix option add text before the author and after the year.

#### 1.9.1 Add page numbers or prefix

#### 1. insert a new citation or edit and existing citation

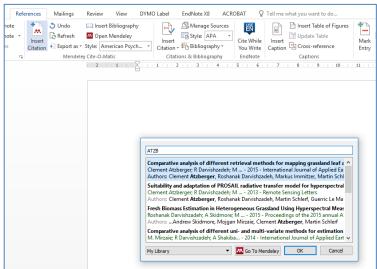

2. Click the citation, so it is highlighted and the 'insert citation' button is now called 'edit citation'.

| Layout                                    | Ref        | erences          | Mailings                                                         | Review    | v View                                    | DYMO | ) Label            | EndNote >                          | Layout                            |                |          | Mailings                                            | Review                 | View<br>Bibliograpł              | DYMO Label                    | EndNote X8           |                           | Q         |
|-------------------------------------------|------------|------------------|------------------------------------------------------------------|-----------|-------------------------------------------|------|--------------------|------------------------------------|-----------------------------------|----------------|----------|-----------------------------------------------------|------------------------|----------------------------------|-------------------------------|----------------------|---------------------------|-----------|
| nsert Endnot<br>Jext Footnot<br>how Notes |            | Edit<br>Citation | <ul> <li>Ondo</li> <li>∂ Refresh</li> <li>Export as ▼</li> </ul> | M Op      | ert Bibliogra<br>en Mendele<br>American P | ≥y   | Insert<br>Citation | □ Manag<br>□ Style:<br>, ∰ Bibliog | Next Footr<br>Show Note<br>tnotes | note +<br>es ( | Citation | Refresh                                             | Style: An<br>Style: An | Mendeley<br>nerican Psyc<br>atic | h  Citation                   | EB Style: APA        | Cite While<br>Y You Write | ite<br>te |
| otes                                      | ⊑<br>⊨ · 1 |                  | Mendele                                                          | 2         |                                           | 5    |                    | ons & Biblic                       |                                   |                | U        | Atzberger                                           | et al., 201            | .5)                              |                               |                      |                           |           |
|                                           |            | (/               | Atzberger e                                                      | t al., 20 | 015)                                      |      |                    |                                    |                                   |                |          | Atzberger<br>Page<br>Prefix<br>Suffix<br>My Library | 25                     |                                  | <ul> <li>Go To Mer</li> </ul> | ]<br>]<br>Indeley OK | Cancel                    |           |

3. Click edit citation, and in the pop-up again click the name of the author and this edit screen will appear.

#### 1.10 Merging citations

To add a reference to a citation, or later combine two citations, just add the citation of the other article to your text, highlight them both and now you can see that the 'insert citation' button is now called 'merge citation' just click this to finish the process.

| Insert Endnote   |                    | Undo          | 🛄 In       | sert Bibliography |
|------------------|--------------------|---------------|------------|-------------------|
| AB Next Footnote | Marga              | Refresh       | <b>M</b> 0 | pen Mendeley      |
| Show Notes       | Merge<br>Citations | 👌 Export as * | Style:     | American Psych    |
| Footnotes        |                    | Mendeley      | / Cite-C   | )-Matic           |

(Zhao et al., 2016) (Widlowski, Verstraete, Pinty, & Gobron, 2003)

#### 2 Mendeley things to know

All online resources and help by Mendeley <a href="http://resources.Mendeley.com/">http://resources.Mendeley.com/</a>

#### 2.1 Research databases

If you use research databases like Scopus, Web Of Science, Geobase or CAB for your research, where the Universities Journal subscriptions are integrated with the database, you may have to click a few times to get to the publishers site before you can download the full text pdf with the necessary metadata. Or type <a href="http://dx.doi.or/">http://dx.doi.or/</a> in a new browser tab; add the DOI <a href="http://dx.doi.or/10.1016/j.isprsjprs.2010.06.005">http://dx.doi.or/10.1016/j.isprsjprs.2010.06.005</a> and you will go straight to the publisher's website Importing the references from the original publisher's website gives the best metadata.

#### 2.2 The DOI saves the day

If you have trouble exporting your references, try to find the DOI (Digital Object Identifier) of your article, put it in a New Reference (File, Add entry manually) and the Lookup function will complete your reference!

| ew Document                                            | 2 <b>- X</b> - | New Document                                                 | 200   |
|--------------------------------------------------------|----------------|--------------------------------------------------------------|-------|
| ipe: Journal Article                                   |                | Type: Journal Article                                        |       |
| lo Title                                               |                | Crowdsourcing geospatial data                                |       |
| uttors: Authors                                        |                | Authors: C. Helpke                                           |       |
| punal                                                  |                | Journal: ISPRS Journal of Photogrammetry and Remote Sensing  |       |
|                                                        |                | Year: 2010                                                   |       |
| BMT .                                                  |                | Volume: 65                                                   |       |
| slume:                                                 |                | Issue: 6                                                     |       |
| isue:                                                  |                | Pages: \$50-\$57                                             |       |
| ages:                                                  |                | Abstract:                                                    |       |
| Abstract:                                              |                |                                                              |       |
|                                                        |                | Tags:                                                        |       |
| ags:                                                   |                |                                                              |       |
|                                                        |                | Author Keywords:                                             |       |
|                                                        |                |                                                              |       |
| Author Keywords:                                       |                | URL:                                                         |       |
|                                                        |                | Phttp://inkinghub.elsevier.com/hetrieve/pi/50924271610000602 |       |
| RL:                                                    |                | Add LRL                                                      |       |
| dd URL                                                 |                |                                                              |       |
| atalog IDs                                             |                | Catalog IDs<br>A/0v ID:                                      |       |
| NV D:                                                  |                | DOE: 10.1016/j.isprsjprs.2010.06.005                         | Surre |
| OE: 10.10166.isprejors.2010.06.005                     |                | PMD:                                                         | Succe |
|                                                        |                |                                                              |       |
|                                                        | e              | Files:<br>Add File                                           |       |
| iles:                                                  |                | Add The                                                      |       |
| dd File                                                |                | Other Settings                                               |       |
| Nther Settings                                         |                | Unpublished work - exclude from Mendeley Web catalog         |       |
| Unpublished work - exclude from Mendeley Web catalog   |                |                                                              |       |
| The power and the second in the second time ( display) |                |                                                              |       |

#### 2.3 Literature Search in Mendeley Crowd-sourced online research catalogue

You can use the literature search – bar in Mendeley.

Which database are you using with this search option?

You're searching Mendeley's crowd-sourced research catalog with millions of papers.

Please be aware, this is not the search within your own library! This is the WorldWide database of all references saved by anyone using Mendeley. So you import any mistakes made also, check your import!

- It accepts Boolean operators, AND, OR and Not
- Truncation is possible: mode\*ing for modelling or modeling
- Just tick the dot before one of the found references to save it to your library

Be aware that most publication types are not properly recognized, given as

"generic" in the database. Use the look-up function with each reference to complete the reference.

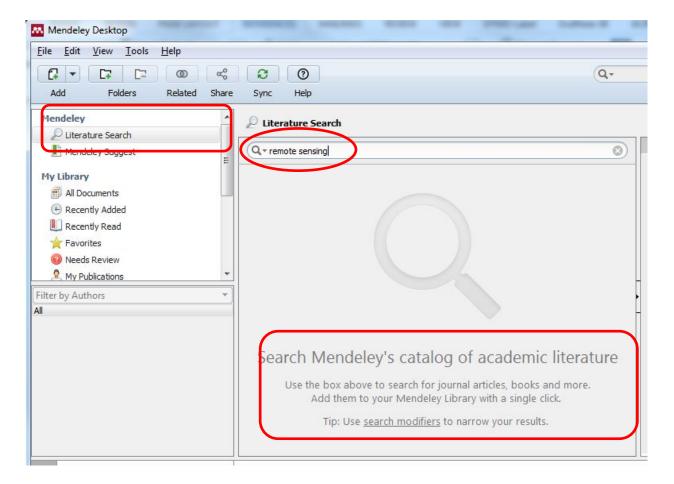

#### 3 Organizing your Mendeley library

#### .1 Import other libraries

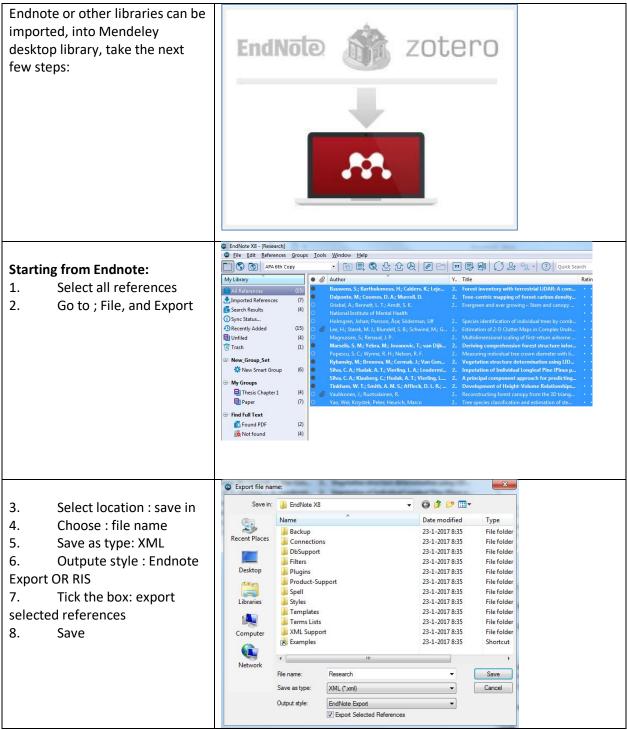

| Go to Mendeley:                                                                                    | Eile   | 1endeley Desktop<br>Edit View Tools Help                                               |                        |                                                                                                    |
|----------------------------------------------------------------------------------------------------|--------|----------------------------------------------------------------------------------------|------------------------|----------------------------------------------------------------------------------------------------|
| <ol> <li>Go to: File, import,</li> <li>Endnote OR RIS</li> <li>Navigate to the file you</li> </ol> |        | Add Files<br>Add Folder<br>Watch Folder<br>Add Entry Manually                          | Ctrl+O<br>Ctrl+Shift+O | Search                                                                                                    |
| <ul> <li>have just save</li> <li>3 and import</li> <li>4. Mendeley will check for</li> </ul>       |        | Import<br>Export<br>Send by E-mail<br>Merge Documents                                  | ►<br>Ctrl+E            | BibTeX (*.bib)<br>EndNote XML - EndNote v8, X1 to X3 (*.xml)<br>RIS - Research Information Systems (*.ris)<br>Zotero Library (zotero.sqlite) |
| duplicates                                                                                         | 0<br>0 | Delete Documents<br>Remove from Folder<br>Rename Document Files<br>Synchronize Library | F5                     |                                                                                                    |
|                                                                                                    | _      | Sign Out (s.m.tilon@student.utwente.nl)<br>Quit                                        | Ctrl+Q                 |                                                                                                    |

#### 3.2 Create folders & sub-folders and search the full-text of your library

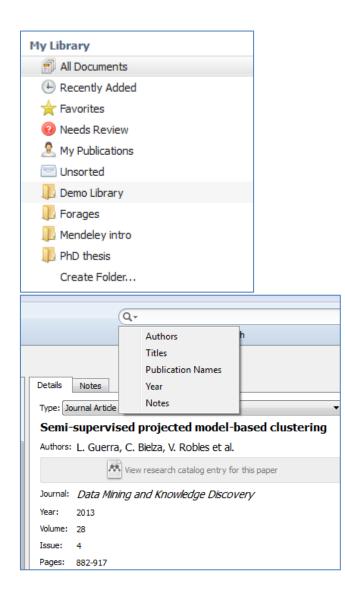

Right click anywhere in the left hand pane to create folders and sub-folders. You can drag and drop files into folders from anywhere. We recommend starting with search to help find things fast. The real usefulness of folders is for reducing the scope of your search

Search for a keyword, title words, authors in the top right search bar to find documents instantly as you type.

This search bar is context sensitive, so if you are reading a pdf, it will search the full text of the pdf (pdf type permitting)

The search includes global notes and tabs by default and you can filter specifically by clicking the filter arrow.

#### 3.4 Where are my pdf's?

| 2 Remote a pr 9<br>Sensing of E 9<br>Journal of A 9<br>2009 Joint apr 9<br>Urban Remo 9<br>2 International apr 9<br>Journal of A 9<br>2 International apr 9<br>Journal of A 9<br>4 Applied apr 9<br>Geography 9<br>1 Landscape apr 9 | Trtp://ink.springer.com/10.1007/511 Add URL Catalog IDS ArXiv ID: DOI: 10.1007/510584-013-1005-z PMID: Files: Bedia et al 2013 - Forest fire descent file Other Settings Unpublished work - exclude from 1 |  |  | A right mouse click on a saved pdf, from<br>your desktop library will tell you where<br>Mendeleyev has saved it.<br>See 3.6 for file organization |
|----------------------------------------------------------------------------------------------------|----------------------------------------------------------------------------------------------------|--|--|----------------------------------------------------------------------------------------------------|
|----------------------------------------------------------------------------------------------------|----------------------------------------------------------------------------------------------------|--|--|----------------------------------------------------------------------------------------------------|

#### 3.5 Read, mark and add sticky notes to the saved articles

If you double click one of the references in your Mendeley desktop the pdf will open, you can read, make notes, use the highlighter. Etc.

You can share this paper with annotations with your, supervisor or colleagues, via: File, Export pdf, and in the next popup select, pds + notes or Notes only.

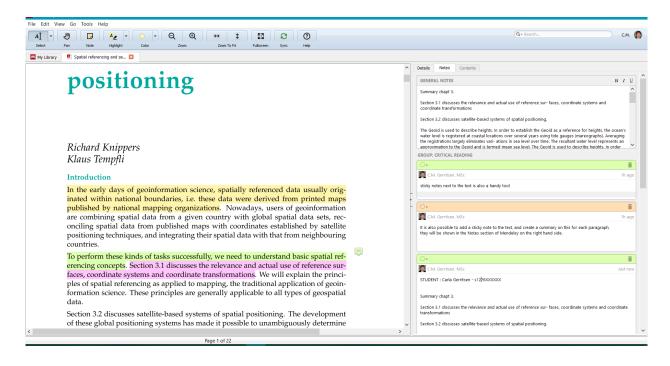

# 3.6 Automatically organizing your pdf's

| Mendeley Desktop               |                                                  |        | From the Tools menu, select options and                                                              |
|--------------------------------|--------------------------------------------------|--------|----------------------------------------------------------------------------------------------------|
| File Edit View T               | ools <u>H</u> elp                                |        | the File organizer tab. You can ask                                                                  |
|                                | Invite Colleagues                                | 0      | Mendeley to sort, rename and store your pdf in specific folders ! simply drag the                    |
| Add Fol                        | Install Web Importer<br>Uninstall MS Word Plugin | Help   | field name tags to where you want them.<br>First tick the "organize my files" option,<br>then choose |
| Mendeley                       | Check for Duplicates                             | Docume | <ul> <li>Sort files</li> <li>Rename documents</li> </ul>                                             |
| Literature Sea Mendeley Sugges | Options                                          | - Au   |                                                                                                    |
| I mendeley sugges              |                                                  | - Ha   |                                                                                                    |

| General Docu    | ment Details   | File Organizer          | Watched Folders | BibTeX | Zotero | Connection |              |
|-----------------|----------------|-------------------------|-----------------|--------|--------|------------|--------------|
| 🔽 Organize my f | iles           |                         |                 |        |        |            |              |
|                 | D:\Cloud\Mer   |                         |                 |        |        | Browse     | Tidy Up      |
| Sort files into |                |                         |                 |        |        |            |              |
| Unused fields:  | (Author) (     | Year) (Title)           |                 |        |        |            |              |
|                 | Drag bubbles ( | lown to add or u        | p to remove.    |        |        |            |              |
| Folder path:    | Journal        | ŀ                       |                 |        |        |            |              |
| Example:        | D:\Cloud\Mend  | leley <b>\Journal</b> \ |                 |        |        |            |              |
| 🔽 Rename docu   | ment files     |                         |                 |        |        |            |              |
| Unused fields:  | Journal        | 1                       |                 |        |        |            |              |
|                 | Drag bubbles   | lown to add or u        | p to remove.    |        |        | Hyphen     | -separated 🔹 |
| File name:      | Author (       | 'ear) (Title)           |                 |        |        |            |              |
| Example:        | Author - Yea   | r - Title.pdf           |                 |        |        |            |              |

#### 4 **Document-types and output-styles**

#### 4.1 **Different document types**

Most used is the journal article, and if your paper and reference comes from one of the larger databases like Springer, Elsevier or Web of Science your reference and citation will be complete. Document types such as reports, MSc and PhD theses and especially websites may take some attention. In general, always check the reference you have just imported to see if all information is there.

When using the 'save to Mendeley' button on a website you have been using in your research the author of the website does not appear. As author of a webpage you usually use the Organization or institution that hosts the webpage. In case of a blog you name the person writing the blog.

| https://knc | ema.com/atlas/topics                                                                                                    |                      |                          |               |         |                |                                                                                                    | 🕁 🚱 I                     |
|-------------|----------------------------------------------------------------------------------------------------|----------------------|--------------------------|---------------|---------|----------------|----------------------------------------------------------------------------------------------------|---------------------------|
| e Connector | UT. ITC - University Librar 🗋 Save                                                                                                    | to Mendeley 🗋 Off ca | impus access             |               |         |                |                                                                                                    | 📙 Andere bla              |
|             | KNOEMA Data y I                                                                                                    | nfographics 👻 Solut  | ions and Services 🛩      | Q Search      |         | Login          | Get started                                                                                                    | K Web Library             |
| y           |                                                                                                    |                      |                          | ata Atlas     |         |                |                                                                                                    | CRITICAL READ × Saved     |
| f<br>G+     | timeseries                                                                                                    |                      | regional statistics      |               |         | sources: 1K    | *                                                                                                    | PDF Reference             |
| 0           | Data Calendar           Find data and visualiza around the world           04         Bangkok Climate Chang Sep           The resumed forty-eighth set |                      | sources around the world |               |         |                | Web Page<br>World Data Atlas : Topics - World and<br>regional statistics, national data,<br>maps, rankings<br>KNOEMA<br>2018 |                           |
|             | Country profiles Sources                                                                                                    |                      |                          |               | 0       |                | (                                                                                                    | Date Accessed: 2018-07-26 |
|             | Country groups                                                                                                    | Agriculture          | Crime Statistics         | Demographics  | Economy | Education      | Ener                                                                                                    | knoema.com/atlas/topics   |
|             | Maps                                                                                                    |                      | 102                      |               | Ċ       | 0.             | 44                                                                                                    |                           |
|             | Country rankings<br>Commodities                                                                                                    | Environment          | Food Security            | Foreign Trade | Health  | Land Use       | National                                                                                                    |                           |
|             | Topics                                                                                                    | Poverty              | Research and D           | Telecommunica | Tourism | Transportation | Wat                                                                                                    |                           |

| Details Notes Contents                                                                                                 | Citation,                                  |
|----------------------------------------------------------------------------------------------------|--------------------------------------------|
| Type: Web Page                                                                                                    | ·                                          |
| World Data Atlas : Topics - World and regional<br>statistics, national data, maps, rankings<br>Authors: KNOEMA         | (KNOEMA, 20                                |
| View research catalog entry for this paper                                                                             |                                            |
| Publication:<br>Year: 2018<br>Pages:                                                                                   | KNOEMA. (20<br>ranking                     |
| Abstract:                                                                                                    |                                            |
| Tags:<br>Use for data gathering section                                                                                |                                            |
|                                                                                                    |                                            |
| Author Kowwords:                                                                                                    | Citation v                                 |
| Author Keywords:                                                                                                    | Citation v                                 |
| Author Keywords:<br>Date Accessed:<br>2018-07-26                                                                       | title gets                                 |
| Date Accessed:<br>2018-07-26                                                                                           |                                            |
| Date Accessed:<br>2018-07-26<br>URL:                                                                                   | title gets                                 |
| Date Accessed:<br>2018-07-26<br>URL:<br>I https://knoema.com/atlas/topics<br>Add URL<br>Catalog IDs                    | title gets<br>("World Data                 |
| Date Accessed:<br>2018-07-26<br>URL:<br>I https://knoema.com/atlas/topics<br>Add URL<br>Catalog IDs                    | title gets<br>("World Data<br>World Data A |
| Date Accessed:<br>2018-07-26<br>URL:<br>If https://knoema.com/atlas/topics<br>Add URL<br>Catalog IDs<br>DOI:<br>Files: | title gets<br>("World Data<br>World Data A |

#### with organization as author

018)

018). World Data Atlas : Topics - World and regional statistics, national data, maps, s. Retrieved July 26, 2018, from https://knoema.com/atlas/topics

#### without organization as author, in APA style the inserted in the citation.

Atlas : Topics - World and regional statistics, national data, maps, rankings," 2018)

tlas : Topics - World and regional statistics, national data, maps, rankings, (2018). ed July 26, 2018, from https://knoema.com/atlas/topics

If you manually add the name of the institute, department, organization as author of the webpage, your citation wil be clearer and the reference will make more sense. While typing the name of the author you will be offered the option of marking it as an institution/organization.

If for example if "The World Bank" appears as "Bank, T.W." in your Word documents, **add** a comma [, ] after **The World Bank,** in your Mendeley library, this will keep the name in the same order and Mendeley will not try to change it into a family name with initials.

| Details Notes Contents                                                    | Details Notes Contents                                                                                                    |
|---------------------------------------------------------------------------|----------------------------------------------------------------------------------------------------|
| Type: Web Page 🔹                                                          | Type: Web Page 🔹                                                                                                    |
| World Bank Open Data : Free and open access to<br>global development data | World Bank O<br>Last Name, <i>First Names</i><br>global develo                                                                                                    |
| Authors: T. Bank                                                          | Authors: The World Bank,                                                                                                    |
| View research catalog entry for this paper                                | The World Bank, (Institution/Organization)                                                                                                    |
| Publication:                                                              | The World Bank<br>Bank, The World                                                                                                    |
| Year: 2017<br>Pages:                                                      | Publication:                                                                                                    |
| -                                                                         | Year:                                                                                                    |
| Abstract:                                                                 | Pages:                                                                                                    |
| Tags:                                                                     | Abstract                                                                                                    |
| Open Access; Open Data                                                    |                                                                                                    |
| Author Keywords:                                                          | Tags:                                                                                                    |
|                                                                           | Open Access; Open Data                                                                                                    |
| Date Accessed:<br>2016-07-19                                              | Author Keywords:                                                                                                    |
| URL:                                                                      |                                                                                                    |
| i http://data.worldbank.org/ ⊗                                            | Date Accessed:                                                                                                    |
| Add URL                                                                   | 2016-07-19                                                                                                    |
| Catalog IDs                                                               |                                                                                                    |
| DOI:                                                                      | URL:                                                                                                    |
| Files:<br>Add File                                                        | Image: Contract of the second second seco |
| Auu File                                                                  | Page or service                                                                                                    |

#### MSc or PhD theses

To clearly recognize a MSc or a PhD theses you may want to add (MSc thesis) or (PhD thesis) just after the title in your Mendeley record. Use both 'Book' as record type for these publications in Mendeley.

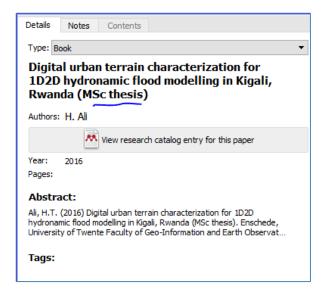

#### 4.2. Not every References needs a hyperlink

If with every reference Mendely imports a hyperlink, you can change the settings of the Reference style in two steps.

- From the Word document, Reference tab menu, select the drop down option next to the name of the Reference style and select 'more styles' (see image below)
- After selecting this, your Mendeley library will open with a styles pop-up where you have the option to select – include URLs and Date Accessed in Bibliography "Only for Webpages" or "For all document types" Standard in APA style is "only for web pages.

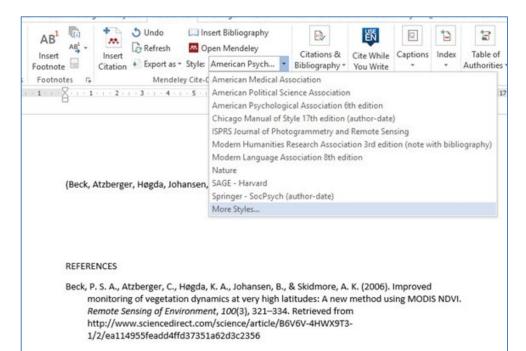

|                                                                                                    | Image: Second second second | 8 🗎 🏲 To           |
|----------------------------------------------------------------------------------------------------|----------------------------------------------------------------------------------------------------|--------------------|
|                                                                                                    | Citation Styles                                                                                                    |                    |
| - 1 1 2 3 4 5 6 7 8 9                                                                                                | Installed Get More Styles Abbreviations About                                                                                                    |                    |
|                                                                                                    | Q Search my ditation styles                                                                                                    |                    |
|                                                                                                    | Accounting History Review                                                                                                    | Update Available   |
| (Beck, Atzberger, Høgda, Johansen, & Skidmore, 2006)                                                                 | American Medical Association                                                                                                    | Update Available   |
| (peers seconder) indian seminarity a summer toool                                                                    | American Political Science Association                                                                                                    |                    |
| 1                                                                                                    | American Psychological Association 6th edition                                                                                                    | Selected           |
|                                                                                                    | American Sociological Association                                                                                                    | Update Available   |
| REFERENCES                                                                                                    | Chicago Manual of Style 17th edition (author-date)                                                                                                    | Update Available   |
| Beck, P. S. A., Atzberger, C., Høgda, K. A., Johansen, B., &<br>monitoring of vegetation dynamics at very high latit | Chicago Manual of Style 17th edition (full note)                                                                                                    | Update Available   |
| Remote Sensing of Environment, 100(3), 321–334. Re<br>http://www.sciencedirect.com/science/article/B6V6              | Chicago Manual of Style 17th edition (note)                                                                                                    | Update Available 🗸 |
| 1/2/ea114955feadd4ffd37351a62d3c2356                                                                                 | Include URLs and Date Accessed in Bibliographies: For All Document Types  Citation and Bibliography Language: D fault Crify for Webbases                                                                                                    |                    |
|                                                                                                    |                                                                                                    | Done               |

#### 4.3 Output styles

The APA style is one of the most used output and writing styles, the reference list generated following this style is very elegant and complete. Please see this schedule on how may authors are used in citations of papers with more than one author.

Online style library for other output style examples <a href="https://csl.mendeley.com/searchByName/">https://csl.mendeley.com/searchByName/</a>

#### Citation schedule for APA:

| Table 6.1 Basic Citation Styles                                   |                                                     |                                    |                                                       |                                                       |  |
|-------------------------------------------------------------------|-----------------------------------------------------|------------------------------------|-------------------------------------------------------|-------------------------------------------------------|--|
| Type of citation                                                  | First citation in text                              | Subsequent<br>citations in text    | Parenthetical format, first<br>citation in text       | Parenthetical format,<br>subsequent citations in text |  |
| One work by one author                                            | Walker (2007)                                       | Walker (2007)                      | (Walker, 2007)                                        | (Walker, 2007)                                        |  |
| One work by two authors                                           | Walker and Allen (2004)                             | Walker and Allen (2004)            | (Walker & Allen, 2004)                                | (Walker & Allen, 2004)                                |  |
| One work by three<br>authors                                      | Bradley, Ramirez, and Soo<br>(1999)                 | Bradley et al. (1999)              | (Bradley, Ramirez, & Soo, 1999)                       | (Bradley et al., 1999)                                |  |
| One work by four authors                                          | Bradley, Ramirez, Soo, and<br>Walsh (2006)          | Bradley et al. (2006)              | (Bradley, Ramirez, Soo, &<br>Walsh, 2006)             | (Bradley et al., 2006)                                |  |
| One work by five authors                                          | Walker, Allen, Bradley,<br>Ramirez, and Soo (2008)  | Walker et al. (2008)               | (Walker, Allen, Bradley,<br>Ramirez, & Soo, 2008)     | (Walker et al., 2008)                                 |  |
| One work by six or more<br>authors                                | Wasserstein et al. (2005)                           | Wasserstein et al.<br>(2005)       | (Wasserstein et al., 2005)                            | (Wasserstein et al., 2005)                            |  |
| Groups (readily identified<br>through abbreviation) as<br>authors | National Institute of Mental<br>Health (NIMH, 2003) | NIMH (2003)                        | (National Institute of Mental<br>Health [NIMH], 2003) | (NIMH, 2003)                                          |  |
| Groups (no abbreviation)<br>as authors                            | University of Pittsburgh (2005)                     | University of Pittsburgh<br>(2005) | (University of Pittsburgh, 2005)                      | (University of Pittsburgh, 2005)                      |  |

If you prefer to have only **one author** with each citation, select for example:

## Chicago : manual of style 16<sup>th</sup> edition or Harvard : imperial college London, as an output style.

(Ramoelo et al., 2013)

1

Ramoelo, A., Skidmore, A.K., Cho, M.A., Mathieu, R., Heitkönig, I.M.A., Dudeni-Tlhone, N., Schlerf, M. & Prins, H.H.T. (2013). Non-linear partial least square regression increases the estimation accuracy of grass nitrogen and phosphorus using in situ hyperspectral and environmental data. *ISPRS Journal of Photogrammetry and Remote Sensing*. 82. pp. 27–40. Available from: http://www.sciencedirect.com/science/article/pii/S0924271613001214.

Others prefer a Numbered style for example "Nature" where each citation is just symbolized by [3] for example instead of the author's name.

 Ramoelo, A. et al. Non-linear partial least square regression increases the estimation accuracy of grass nitrogen and phosphorus using in situ hyperspectral and environmental data. ISPRS J. Photogramm. Remote Sens. 82, 27–40 (2013).

Have a good look at both citations and references before you change your output style.

#### 5. Mendeley and BibTex / LaTeX

#### 5.1 Export from Mendeley to BibTex

#### http://libguides.mit.edu/content.php?pid=241351&sid=1992274

#### "How do I export from **b**to BibTeX?

Open Mendeley, and within "My Library" found on the left, select references that you would like to export to BibTeX. In the drop-down menu in the toolbar at the top of the screen, click "File --> Export" (or ctrl-E if you use keyboard shortcuts) and in the dropdown list of file types, chose "Save as type: BibTeX" and save to the same location as the LaTeX file.

If you're working with Mendeley on a PC and your manuscript is on Athena, you'll need to save the BibTeX export to your hard drive and use FTP or another file transfer method to transfer the file to the correct directory in your Athena space.

To link the bibliography file that you just downloaded to your document, you need to enter two commands: \bibliographystyle{*style*} should go just inside your \begin{document} command. *style*.bst is the name of the style file dictating the format of your bibliography (see <u>How do I change</u> the format of the bibliography? below).

\bibliography{*filename*} should go wherever you want LaTeX to generate the bibliography. *filename*.bib is the name of the file that you just downloaded from RefWorks containing your exported references. " (Green, n.d.)

#### 5.2 Automatically create a BibTex files

Also from the Tools menu, and options, BibTeX tab you can set **Mendeley** to automatically create a BibTex file for each reference in the library.

| General    | Document Details                                    | File Organizer                           | Watched Folders        | BibTeX       | Zotero         | Connection          |              |
|------------|-----------------------------------------------------|------------------------------------------|------------------------|--------------|----------------|---------------------|--------------|
| BibTeX Ex  | port Preferences                                    |                                          |                        |              |                |                     |              |
| V Esca     | ape LaTeX special chara                             | cters (#{}%& etc.)                       | }                      |              |                |                     |              |
| 🔽 Use      | Journal Abbreviations                               |                                          |                        |              |                |                     |              |
| BibTeX Sy  | 600M                                                |                                          |                        |              |                |                     |              |
| 3          | 1                                                   | I DILT-M CL                              |                        | 123          | EL.            | D                   | and British  |
| collectio  | syncing keeps one or se<br>in will not be exported. | everal Biblex files u                    | p to date with the doo | tuments in y | our library.   | Documents in the N  | leeds Review |
| 🔽 Enal     | ble BibTeX syncing                                  |                                          |                        |              |                |                     |              |
| Crea       | ate one BibTeX file for r                           | ny whole library                         |                        |              |                |                     |              |
| Crea       | ate one BibTeX file per                             | collection                               |                        |              |                |                     |              |
|            | ate one BibTeX file per                             |                                          |                        |              |                |                     |              |
| eteret 17  |                                                     | 10 10 10 10 10 10 10 10 10 10 10 10 10 1 |                        |              |                |                     | _            |
| Path:      | D: \Cloud \OneDrive \Bib                            | lex                                      |                        |              |                |                     | Browse       |
| Citation K | eys                                                 |                                          |                        |              |                |                     |              |
|            | keys for documents ar                               | e automatically ger                      | nerated in the format  | AuthorYear   | ]. To edit cit | ation keys manually | , enable the |
| Citation   |                                                     | want Dataila tak                         |                        |              |                |                     |              |
|            | Key' field on the Docu                              | ment Details tab                         |                        |              |                |                     |              |
|            |                                                     | ment Details tab                         |                        |              |                |                     |              |
|            |                                                     | ment Details tab                         |                        |              |                |                     |              |
|            |                                                     | ment Details tab                         |                        |              |                |                     |              |
|            |                                                     | ment Details tab                         |                        |              |                |                     |              |
|            |                                                     | ment Details tab                         |                        |              |                |                     |              |
|            |                                                     | ment vetails tab                         |                        |              |                |                     |              |

#### 6. Mendeley online

Your online Mendeley library serves as backup and can act as your work platform when you do not have your 'desktop computer' at hand.

You can save references, maybe not always with pdf but the synchronization option of Mendeley will import them into your desktop version when you start-up the next time.

#### Your online storage capacity for the free Mendeley edition is 2GB

Some editing options are also available in the online version

| + Add 🔻                       | 🗌 🔁 Add to 🛍 Delete 🛃 Export to MS Word                                                                                                    | ‡≣ Added (newest) ▼             | Details Notes                                                                                                    |
|-------------------------------|----------------------------------------------------------------------------------------------------|---------------------------------|----------------------------------------------------------------------------------------------------|
| MY LIBRARY                    | SimpleTree - An efficient open source tool to build tree mo<br>Hackenberg J, Spiecker H, Calders K, et. al. in Forests (2015)                                                                                                    | odels from TLS clouds 25 Jan    | Save                                                                                                    |
| All Documents                 | Estimation of stem attributes using a combination of terres<br>Lindberg E, Holmgren J, Olofsson K, et. al. in European Journal of Forest R                                                                                                    |                                 | TYPE Journal Article                                                                                                    |
| ★ Favorites ★ My Publications | Tree stem and height measurements using terrestrial lase                                                                                                    | r scanning and the 1 Jan        | TITLE                                                                                                    |
| Recently Read                 | Olofsson K, Holmgren J, Olsson H in Remote Sensing (2014)                                                                                                    |                                 | SimpleTree - An efficient open source tool to build tree                                                                                         |
| Recently Added                | □ ★ ●      Riegl Vz-400     Riegl Laser Management Systems (2014)                                                                                                    | 16/09/16                        | AUTHORS                                                                                                    |
| DLDERS<br>+ Create Folder     | Allometric Relationships of Selected European Trees Spective Widowski J, Verstraete M, Pinty B, et. al. (2003)                                                                                                    | ies-Parametrization             | Hackenberg, Jan 👻<br>Spiecker, Heinrich                                                                                                    |
|                               | Analysis of the influence of plot size and LiDAR density on                                                                                                    | forest structure attr           | ABSTRACT                                                                                                    |
| Proposal                      | Ruiz L, Hermosilla T, Mauro F, et. al. in Forests (2014)                                                                                                    | 16/09/16                        | An open source tool named SimpleTree, capable<br>of modelling highly accurate cylindrical tree                                                   |
|                               | The use of terrestrial LIDAR technology in forest science: ,<br>Dassot M, Constant T, Fournier M in Annals of Forest Science (2011)                                                                                                    | Application fields, be 15/09/16 | models from terrestrial laser scan point clouds, is<br>presented and evaluated. All important<br>functionalities, accessible in the software via |
|                               | Application of Terrestrial Laser Scanners For The Determi<br>Bienert A, Scheler S, Keane E, et. al. In International archives of Photogram                                                                                                    |                                 | buttons and dialogues, are described including                                                                                                   |
|                               | Automatic Registration of Terrestrial Laser Scanner Point (     Thelier P, Schindler K in ISPRS Technical Commission III, WG III/2 (2005)                                                                                                    | Clouds Using Natura 15/09/16    | Journal Forests                                                                                                    |
|                               | Automatic Forest Inventory Parameter Determination from<br>Mass H, Bienert A, Scheller S, et. al. In International Journal of Remote Sens                                                                                                    |                                 | Year 2015                                                                                                    |
|                               | Riggl TLS Field Operation Manual and Workflow Unavco (2013)                                                                                                    | 15/09/16                        | Volume 6                                                                                                    |
|                               | the structural and radiative consistency of three-dimension     Côté J, Widlowski J, Fournier R, et. al. In Remote Sensing of Environment (2)                                                                                                    |                                 | Pages 4245-4294                                                                                                    |
|                               | Multi-temporal terrestrial laser scanning for modeling tree<br>Smivasan S, Popescu S, Erksson M, et. at in Forest Ecology and Manager                                                                                                    |                                 | CATALOG IDS                                                                                                    |
|                               | Account of the second second sec | 15/09/16                        | ArXiv ID<br>DOI 10.3390/f6114245                                                                                                    |
| ROUPS                         | The effect of TLS point cloud sampling on tree detection a     Kankare V, Puttonen E, Holopainen M, et. al. in Remote Sensing Letters (20)                                                                                                    |                                 | PMID                                                                                                    |

#### 6.1 Create a group

| Grou | ups          |
|------|--------------|
|      | M13          |
|      | Create Group |

In the free version of Mendeley you can make only one private group of 3 people to share references and your work. You can however make more open groups to share references. In these open groups you can share references when working on a joint project. But you cannot share documents because of copyright.

In the Mendeley institutional Edition, you can create also larger private groups to share refrences and annotations.

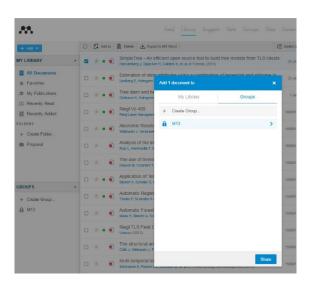

#### Move references to this group.

From your desktop library Or From the online Mendeley dash

#### 6.2 Participate in groups

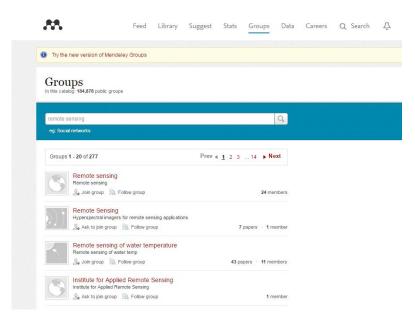

Already a lot of people with Mendeley account have joint groups of their interest, it's possible to search available groups for you topic and see if useful discussions are going round. You can ask to join if it is a closed group, or opt to follow their work.

The option to browse groups offers a nice start to see what's available.

#### 6.3 Create your own profile

To work with others, share your experience or build your own profile you can create a Mendeley profile on your online account page, click your name as mentioned after login. Now you can edit you profile, change who you want to follow etc.

adding your papers will be offer to you by Mendeley, and of course you can add papers yourself.

| Fee                               | d Library Suggest Groups Datasets Careers Funding Q Search 🗘 C.N                                                                         | n. 👩 🗸               |
|-----------------------------------|----------------------------------------------------------------------------------------------------|----------------------|
| Dr<br>Professor                   | ard Sliuzas 16<br>h-index                                                                                                    | 705<br>Citations     |
| Universit<br>Earth Ob             | y of Twente Faculty of Geo-Information Science and<br>servation Message 🛛                                                                | ୍ୟ Follow            |
| Overview Stats Network            |                                                                                                    |                      |
| In common with you                | Publications (36)                                                                                                    |                      |
|                                   | Capturing the Diversity of Deprived Areas with Image-Based<br>Features: The Case of Mumbai                                               | 21<br>Readers        |
| 1 research interest               | Kuffer M, Pfeffer K, Sliuzas R et al. See more                                                                                           | N/A                  |
| University of Twente Facu         |                                                                                                    | Citations            |
| 1 institution                     | + Add to library 🖸 Get full text                                                                                                    |                      |
|                                   | Developing a cellular automata model of urban growth to inform<br>spatial policy for flood mitigation : A case study in Kampala , Uganda | <b>41</b><br>Readers |
| Other IDs                         | Pérez-Molina E, Sliuzas R, Flacke J et al. See more                                                                                      | 1<br>Citations       |
| (b) orcid.org/0000-0001-5243-4431 | Computers, Environment and Urban Systems (2017) 65 53-65  + Add to library C Get full text                                               |                      |
| Scopus                            | Developing a cellular automata model of urban growth to inform                                                                           | 41                   |

By using the DOI in your url colleagues from all over the world with access to e-journals can find the papers you're listing on your profile. To share these papers the use of author's copies and pre-publication versions is usually allowed by publishers. Open Access papers know no restrictions in this sense.

#### REFERENCES

Green, R. (n.d.). Research Guides. Mendeley at MIT. Mendeley with LaTeX and BibTeX. MIT Libraries MIT Libraries. Retrieved March 24, 2014, from http://libguides.mit.edu/content.php?pid=241351&sid=1992274